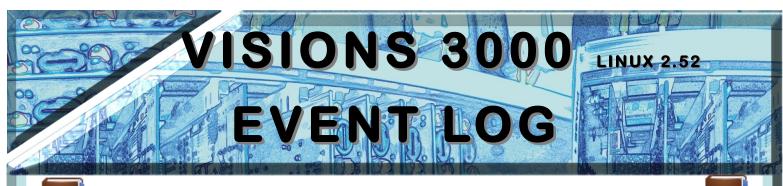

# **EVENT & DATA LOG**

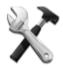

You view the Event & Data Log from the setup dialog.

Any user can view event logs

Operator \*test.efi\* 🔔 30/04/2013 15:08:11

#### Accessing the Logs

From the home screen or the main run-screen, in monitor-mode or run-mode, press the setup button, then the "Save, Load and View" icon, then "Load and View", then select the "View Logs" icon.

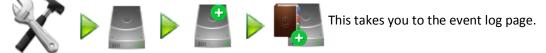

The event log is a record of changes to the controller status over time, up to one year in the past.

The controller records the following events:

- System events, such as when the controller was started
- Controller events, such as boost mode
- Setup changes
- Alarms
- File accesses
- User events such as when a user logs in

When an event occurs, the controller places a time-stamped message in the log. The history of all previous messages can be recalled from the archive, so if you know

## Event Log (all events) 2013-05-01

Wed May 1 2013 08:28:50 : Default User logged on: 'Supervisor' Wed May 1 2013 08:28:52 : Initialising Controller Hardware Wed May 1 2013 08:28:52 : Initialising Relay Interface (Relay Open) Wed May 1 2013 08:28:53 : Hotrunner controller found. Communications are up. Wed May 1 2013 10:08:31 : Entering Monitor-Mode - starting controller. User: 'Sup-Wed May 1 2013 10:08:31 : Sending setup 'test.efi' to controller. Wed May 1 2013 10:08:32 : Entering Run-Mode (No Manifold Preheat). Starting co Wed May 1 2013 10:09:27 : Leaving Run-Mode - entering Monitor-Mode. User: 'Sur Wed May 1 2013 10:09:29 : Leaving Monitor-Mode - stopping controller. User: 'Sup Wed May 1 2013 10:10:05 : Setup file 'Settings/8Cavities0Manifolds.efi' saved. Wed May 1 2013 10:10:12 : Setup Changed: 'Number Of Manifolds: 0' Wed May 1 2013 10:10:14 : Setup file '\*8Cavities0Manifolds.efi\*' saved. Wed May 1 2013 10:10:17 : Setup Changed: 'Number Of Cavities: 8' Wed May 1 2013 10:10:19 : Setup file '\*8Cavities0Manifolds.efi\*' saved. Wed May 1 2013 10:10:40 : Setup file 'Settings/8Cavities0Manifolds.efi' saved. 2013 10-10-44 - Entering Monitor Mode

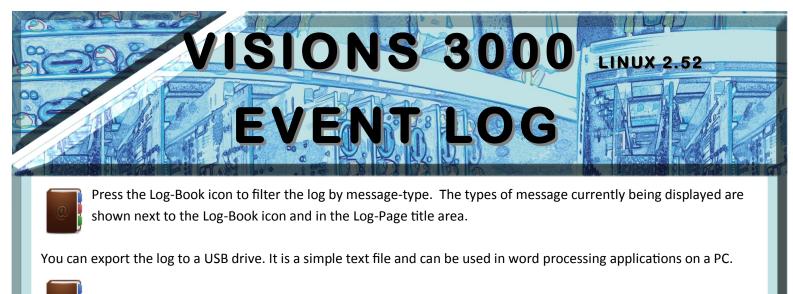

## System Log:

These are messages about software versions, when the controller was started and various communications and serious hardware error messages.

System Event Log 2013-05-01

Wed May 1 2013 08:28:48 : System Started. Version 2.11a. Wed May 1 2013 08:28:48 : Loading Settings from file 'test.efi' Wed May 1 2013 08:28:52 : Initialising Controller Hardware Wed May 1 2013 08:28:52 : Initialising Relay Interface (Relay Open)

# 0

### **Controller Log**

Whenever the controller is put into **monitor mode**, **soft start**, diagnostics etc., a message of this type is entered into the log. Serious communications errors are logged here.

## Controller Event Log 2013-05-01

Wed May 1 2013 13:36:56 : Ending Soft-Start. Stopping Controller Wed May 1 2013 13:36:57 : Entering Monitor-Mode - starting controller. User: 'Sup-Wed May 1 2013 13:37:00 : Entering Run-Mode (No Manifold Preheat). Starting co Wed May 1 2013 13:37:24 : Fatal: Communications with hotrunner controller are Wed May 1 2013 13:37:42 : Hotrunner controller found. Communications are up.

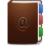

Setup Log:

Changes to the current setup are logged with these messages. This includes most of the changes possible in the **setup dialog** as well as zone setpoint or mode changes.

## Setup Event Log 2013-05-01

```
Wed May 1 2013 10:11:14 : Zones 1 to 8 renamed.
Wed May 1 2013 10:11:26 : Zones 1 to 8 renamed (indexed).
Wed May 1 2013 10:11:55 : Setpoint Changed: 'Temperature: 65°C for Zones: 1-8
Wed May 1 2013 10:20:32 : Setpoint Changed: 'Temperature: 40°C for Zone: 3'
Wed May 1 2013 11:26:06 : Setpoint Changed: 'Temperature: 65°C for Zone: 3'
Wed May 1 2013 13:52:38 : Setup Changed: 'Cavity Power Limit: 70%'
Wed May 1 2013 13:52:54 : Setup Changed: 'Alarm Action (Power Tolerance): Ignt
```

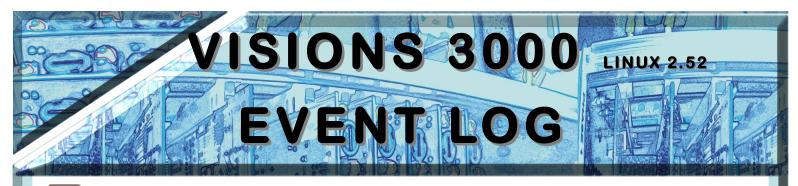

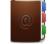

Alarm Log:

Alarm conditions are logged when they are triggered and when they are dismissed, either by the user or naturally (e.g.: the temperature-tolerance alarm). The state of the **alarm relay** is also logged.

### Alarm Event Log 2013-05-01

```
Wed May 1 2013 13:40:33 : User Cleared Alarms.

Wed May 1 2013 13:40:41 : *** ALARM *** Zones 1-4,7,8 are out of temperature-tolerance. Action: Alarm

Wed May 1 2013 13:40:49 : *** ALARM *** Zones 1-8 are out of temperature-tolerance. Action: Alarm

Wed May 1 2013 13:40:57 : *** ALARM *** Zones 3-8 are out of temperature-tolerance. Action: Alarm

Wed May 1 2013 13:41:13 : *** ALARM *** Zones 1-8 are out of temperature-tolerance. Action: Alarm

Wed May 1 2013 13:41:13 : *** ALARM *** Zones 1-8 are out of temperature-tolerance. Action: Alarm

Wed May 1 2013 13:41:13 : *** ALARM *** Zones 1-8 are out of temperature-tolerance. Action: Alarm

Wed May 1 2013 13:41:13 : *** ALARM *** Zones 1-3,5-7 are out of temperature-tolerance. Action: Alarm

Wed May 1 2013 13:41:21 : *** ALARM *** Zones 1,2 are out of power-tolerance. Action: Alarm

Wed May 1 2013 13:41:29 : *** ALARM *** Zones 1-2,5,6 are out of temperature-tolerance. Action: Alarm

Wed May 1 2013 13:41:45 : *** ALARM CLEARED *** All Cavities are within power-tolerance.

Wed May 1 2013 13:41:53 : *** ALARM *** Zones 1,2 are out of temperature-tolerance. Action: Alarm

Wed May 1 2013 13:41:55 : *** ALARM CLEARED *** All Cavities are within power-tolerance.

Wed May 1 2013 13:41:55 : *** ALARM *** Zones 1,2,5 are out of temperature-tolerance. Action: Alarm

Wed May 1 2013 13:41:55 : *** ALARM *** Zones 1,2 are out of temperature-tolerance. Action: Alarm

Wed May 1 2013 13:41:55 : *** ALARM *** Zones 1,2 are out of temperature-tolerance. Action: Alarm

Wed May 1 2013 13:41:55 : *** ALARM *** Zones 1,2 are out of temperature-tolerance. Action: Alarm

Wed May 1 2013 13:41:56 : *** ALARM *** Zones 1,2 are out of temperature-tolerance. Action: Alarm

Wed May 1 2013 13:41:56 : *** ALARM CLEARED *** All Zones are within temperature-tolerance.

Wed May 1 2013 13:41:56 : *** ALARM CLEARED *** All Zones are within temperature-tolerance.

Wed May 1 2013 13:41:56 : Alarm conditions cleared (Relay Closed)
```

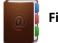

File Log:

These messages log any file operations, including exporting or importing files.

Messages here referring to setup files with asterisks (\*) in their name are automatic backups of the current setup file. These occur when a user makes a setup change.

## File Event Log 2013-05-01

```
Wed May 1 2013 14:12:46 : Setup file '128Zone.efi' loaded.
Wed May 1 2013 14:13:02 : Setup file '150Zone.efi' loaded.
Wed May 1 2013 14:13:38 : Setup file '*150Zone.efi*' saved.
Wed May 1 2013 14:13:48 : Setup file 'Settings/150Zone.efi' saved.
Wed May 1 2013 14:14:08 : Setup file 'Settings/150Zone4Water.efi' saved.
Wed May 1 2013 14:14:27 : File '150Zone4Water.efi' exported to USB device and
Wed May 1 2013 14:15:58 : History File exported to USB device and saved as 'EFI-
Wed May 1 2013 14:16:47 : Setup file '150Zone.efi' deleted.
Wed May 1 2013 14:17:01 : Diagnostics report 'test1.txt' deleted.
```

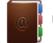

User Log:

When users log on and off, a message is entered into the log.

User Event Log 2013-05-01

Wed May 1 2013 08:28:50 : Default User logged on: 'Supervisor' Wed May 1 2013 12:36:54 : User Changed to 'Operator' Wed May 1 2013 12:48:08 : User Changed to 'Supervisor' Wed May 1 2013 14:28:25 : Setup Changed: 'Default User: Setter' Wed May 1 2013 14:29:42 : Screensaver timeout: changing user to 'Setter' (De

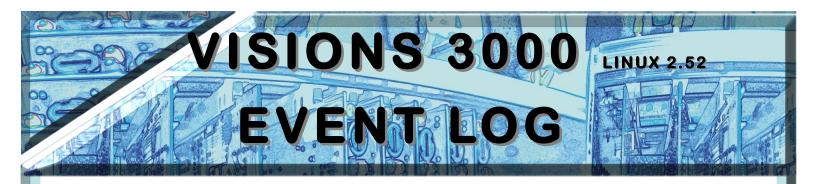

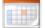

#### Log Archive:

The VISIONS 3000 stores a years-worth of log messages in daily log-files. You can display the log entries from the archive by pressing the calendar icon "Select Date". Simply pick a log-file from the list of dates.

| Select Log File Date                                    |        |
|---------------------------------------------------------|--------|
| Log Files on disk:                                      |        |
| Files:                                                  |        |
| 🜔 2012-07-25.log 🌔 2012-08-09.log 🌔 2012-09-04.log 🌔 2( | Cancel |
| 🜔 2012-08-01.log 🌔 2012-08-10.log 🌔 2012-09-05.log 🌔 2( |        |
| 🜔 2012-08-02.log 🌔 2012-08-28.log 🌔 2012-09-06.log 🌔 2( |        |
| 🜔 2012-08-03.log 🌔 2012-08-29.log 🌔 2012-09-07.log 🌔 2( |        |
| 🜔 2012-08-06.log 🌔 2012-08-30.log 🌔 2012-09-10.log 🌔 2( |        |
| 🜔 2012-08-07.log 🌔 2012-08-31.log 🌔 2012-09-11.log 🌔 2( | Select |
| 🜔 2012-08-08.log 🌔 2012-09-03.log 🌔 2012-09-12.log 🌔 2( | Select |
|                                                         |        |
|                                                         |        |
| File:                                                   |        |

The title-bar of the Log-Page changes to show you that you are viewing the archive:

#### Event Log (all events) < Archive> 2012-09-07

Fri Sep 7 2012 16:47:15 : Manifold Pre-Heat has ended. Fri Sep 7 2012 16:47:17 : \*\*\* ALARM \*\*\* Zones 1-7 are out of temperature-tolerance. Action: Alarn

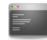

You can navigate quickly to the previous and next day's log using the up and down buttons, and you can return to today's log using the "View Current" button. You can return to the current day's log by using the "View Current" Button.

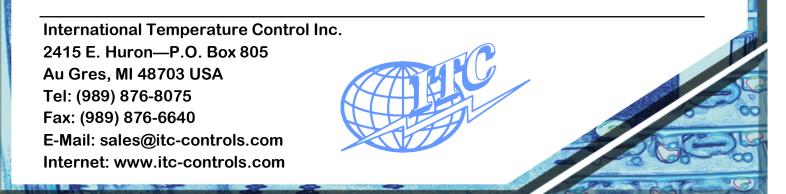